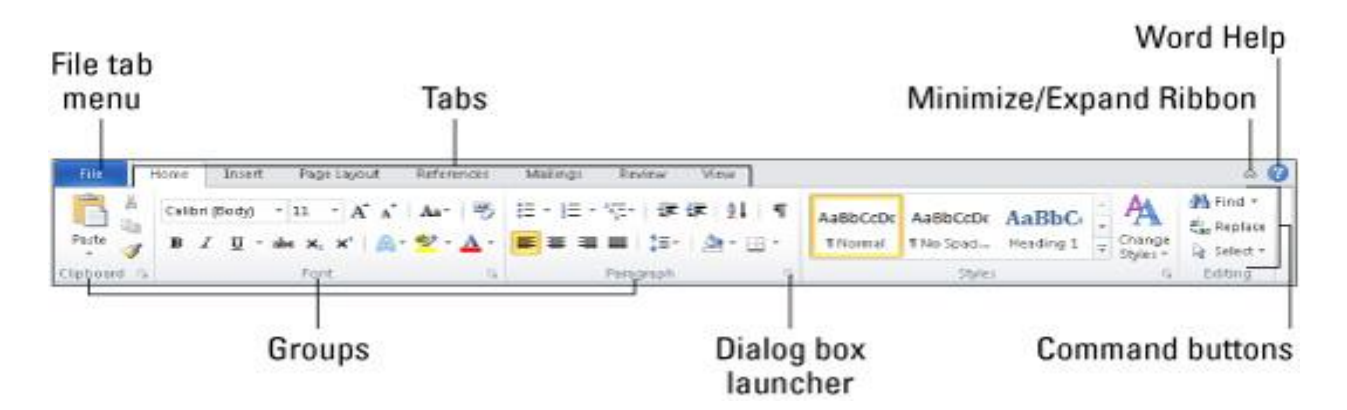

#### **Word 2010 Shortcut Keys**

Peruse the following table for the many shortcuts Microsoft Word 2010 offers.

#### **Moving around in a document**

### **Press This To Move Insertion Pointer Here**

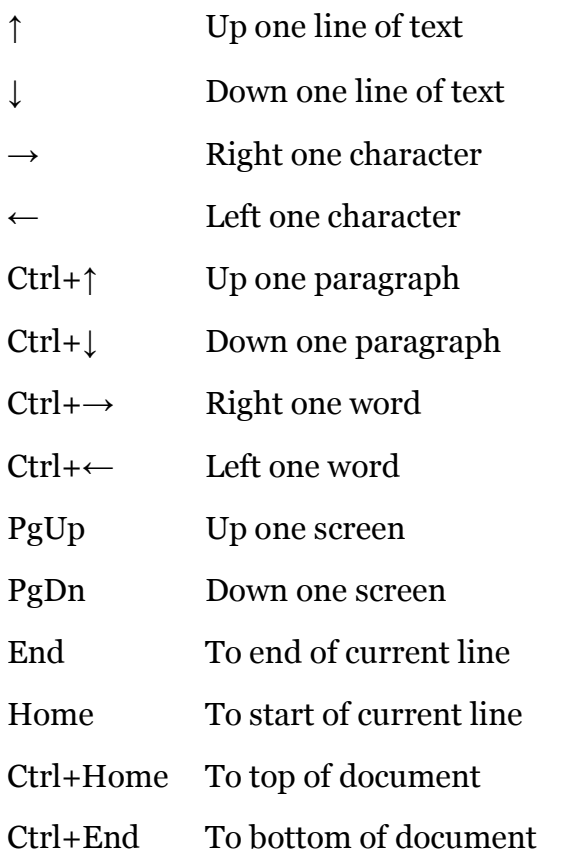

# **The most common key commands**

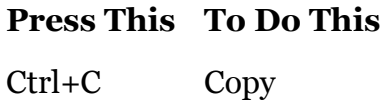

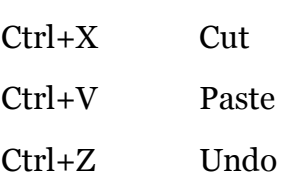

### **Text-formatting key commands**

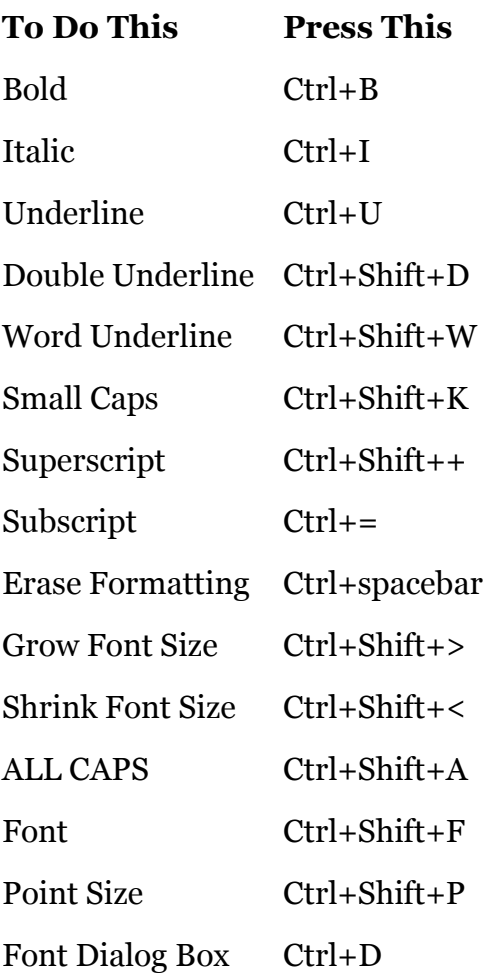

## **Paragraph-formatting key commands**

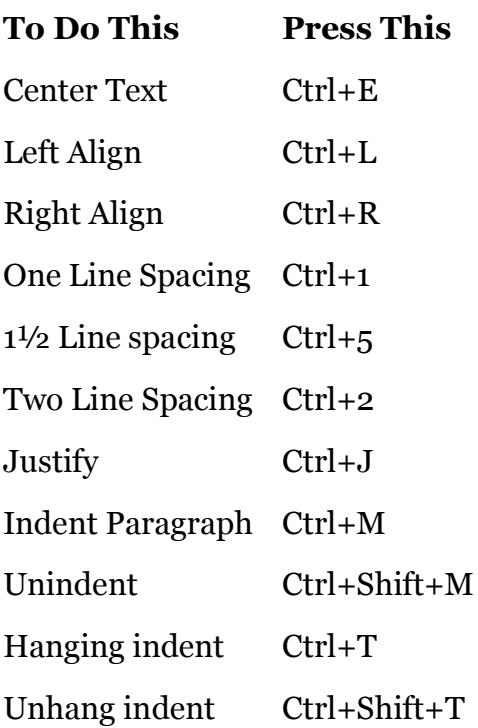

### **Common Word key commands**

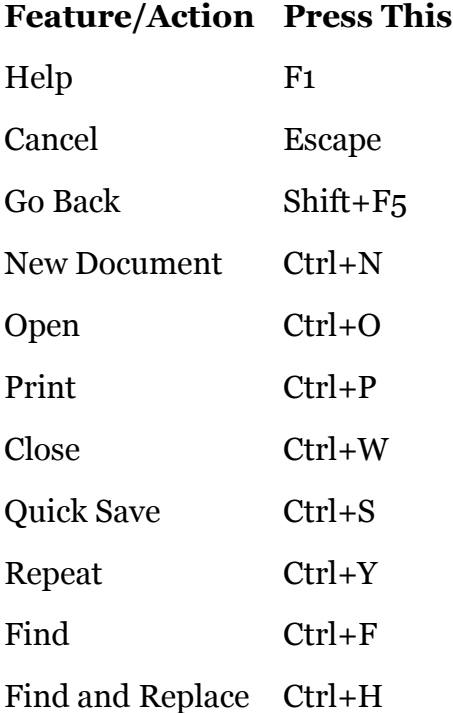

## **Uncommon (but useful) Word key commands**

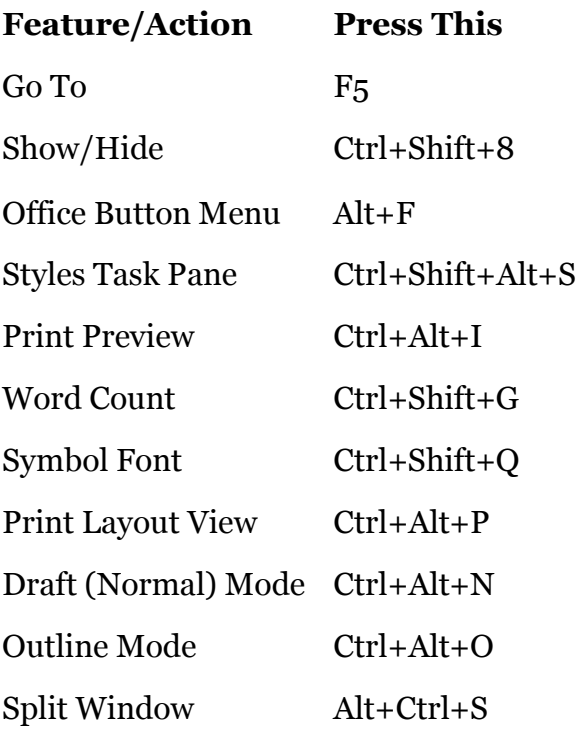

### **Handy insert key commands**

### **To Insert This Press This**

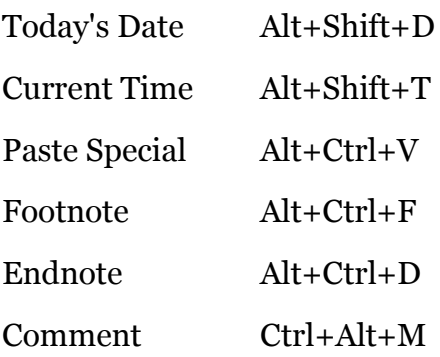

#### **Inserting Special Characters in Word 2010**

Once in a while, you might need to insert an unusual character or symbol into your Word 2010 document. For those special times, refer to the following table.

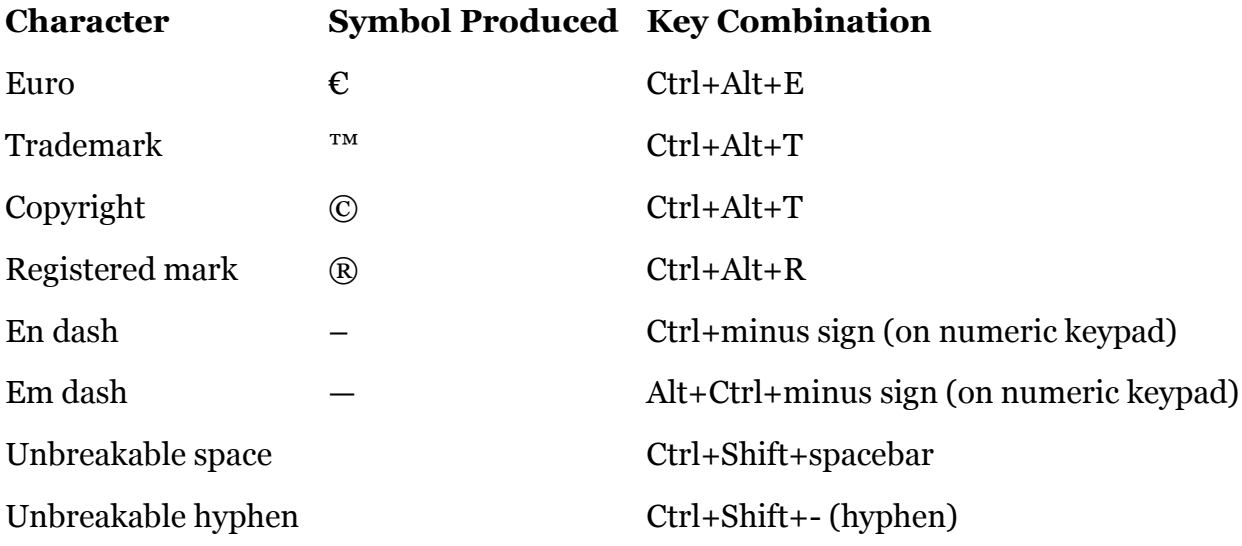

### **Word 2010 Tips and Tricks**

When working in Microsoft Word 2010, don't forget these handy tips and tricks to get something done quickly or to format your text more in a more pleasing way.

- Press Ctrl+Enter to start a new page.
- Press Shift+Enter to insert a soft return, which is useful for breaking a line of text, such as in a document title or an address.
- Use tabs to line up your text. Never use spaces. One tab is all you need. If you're typing more than one tab, you need to reset the tab stops.
- Always use one tab between columns to line them up. That makes editing the information easier if you have to do it.
- If you need to change page formatting in the middle of your document, start a new section.
- Save your styles in a template! That way, you can use them for new documents you create without having to rebuild all your styles over and over.

<http://www.dummies.com/how-to/content/word-2010-for-dummies-cheat-sheet.html>